Compiled maior Tlags: 1991; VHUBEPCUTET UTMO version: Methodref #6.#15  $java/lang/System.out: Liava/io/PrintStream; #3 = String #18 // Hello world!$ iava/io/PrintStream.println: (Liava/lang/String:)V  $#11$ Программирование. 2 семестр **NameAndTvpe Println #28 - Utdes Music Access Accept Access Access Accept Access Access Access Access Access Access Access LineNumberTable** descriptor: (ILiava/lang/String:)V flags: stack=2, locals=1. java/lang/System.out: Ljava/io/PrintStream; String Hello world! 5: invokevirtual iava/io/PrintStream.println: **I T<sub>S</sub>M O**re than a  $(Liava/lang/String: )V 8:$ line 3: 0 line 4: 8 } **UNIVERSITY** SourceFile: "Hello.iava"

☑ Пользовательский интерфейс (Human Machine Interface)

- средство взаимодействия пользователя и компьютера
- ☑ Текстовый интерфейс
	- Command Line Interface
- ☑ GUI (Graphical User Interface)

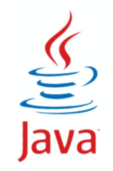

## ☑ WIMP

- Window
- Icon
- Menu
- Pointer

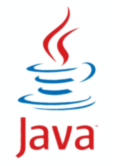

**HEEF! УНИВЕРСИТЕТ ИТМО** 

# **Архитектура**

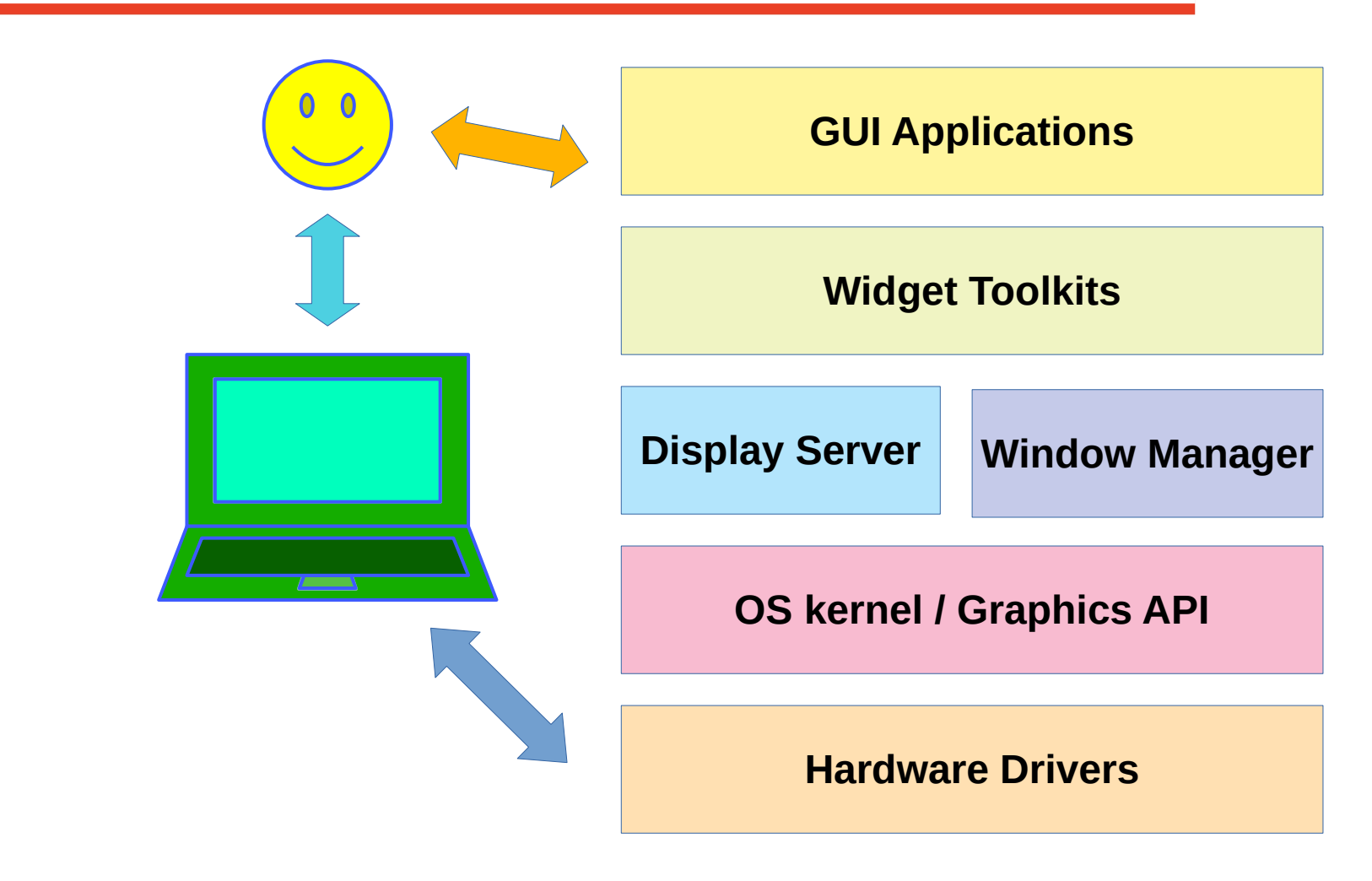

#### ☑ AWT — Abstract Window Toolkit

- библиотека, зависимая от графической подсистемы ОС
- одинаково "хороший" вид на всех платформах

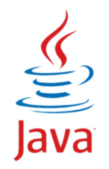

#### ☑ AWT — Abstract Window Toolkit

- библиотека, зависимая от графической подсистемы ОС
- одинаково "хороший" вид на всех платформах
- оставили только общий функционал, остальное выпилили

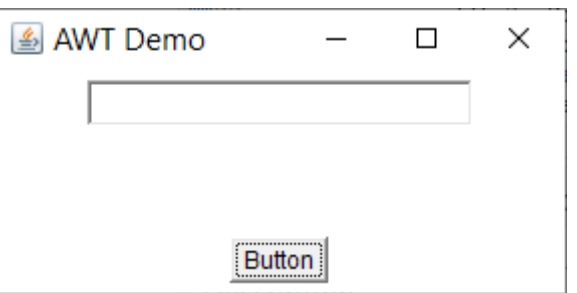

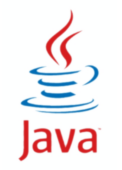

## ☑ Swing

- надстройка над AWT в виде легковесных Java-компонентов
- отрисовка кодом на Java
- изменяемый вид компонентов

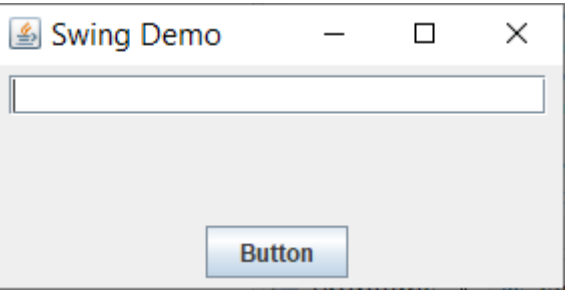

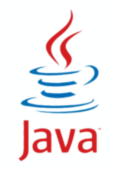

#### ☑ SWT

- Часть Eclipse, компоненты-оболочки для компонентов ОС
- Недостающий функционал написан на Java

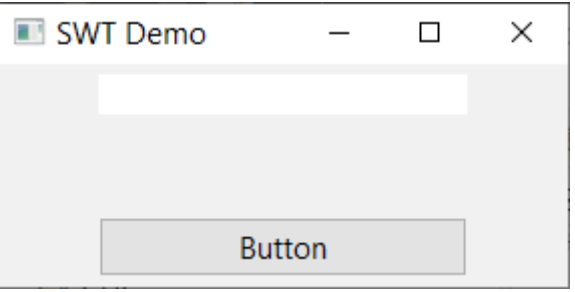

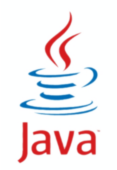

#### **JavaFX**

#### ☑ JavaFX

- улучшенная поддержка анимации
- визуальные эффекты
- XML для задания интерфейса
- CSS для задания стилей

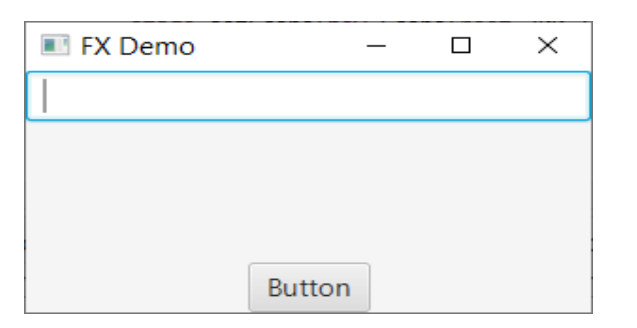

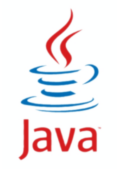

# **Создание графических приложений**

- 1) Создание основного окна
- 2) Создание остальных элементов интерфейса
- 3) Размещение элементов интерфейса
- 4) Обеспечение реакции на события
- 5) Все заработало!

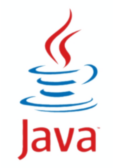

☑ Компонент (widget, control) — отображаемый и взаимодействующий с пользователем элемент GUI

- java.awt.Component абстрактный класс элемент GUI
- цвет, размер, местоположение
- порождает основные события

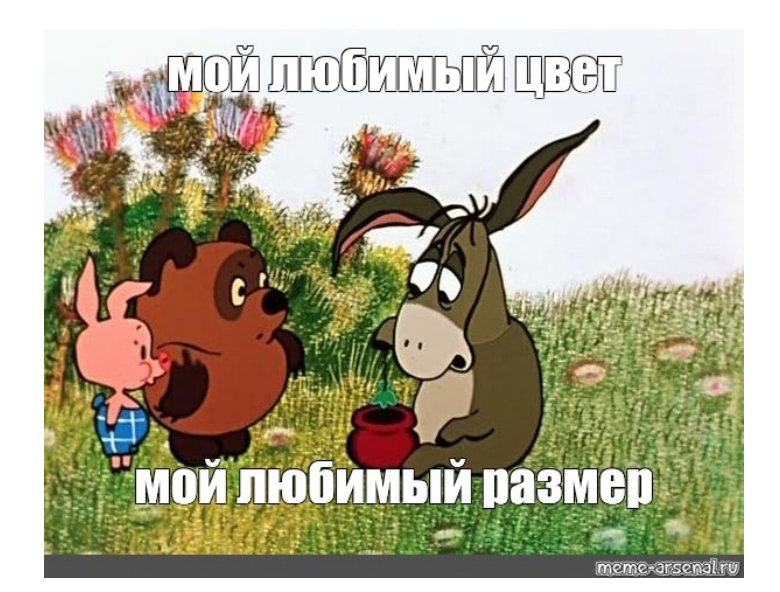

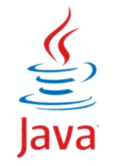

# **Цвет**

#### ☑ Класс Color

- Константы
	- ◆ Color.BLACK
	- ◆ Color.RED
	- $\bullet$  ...
- Конструкторы
	- $\bullet$  Color(r, g, b [,a]) int (0-255), float (0.0-1.0)
	- Color(int [,boolean]) int (0x[AA]RRGGBB)
- Методы

- get**Red**(), get**Green**(), get**Blue**(), get**Alpha**()
- brighter(), darker()

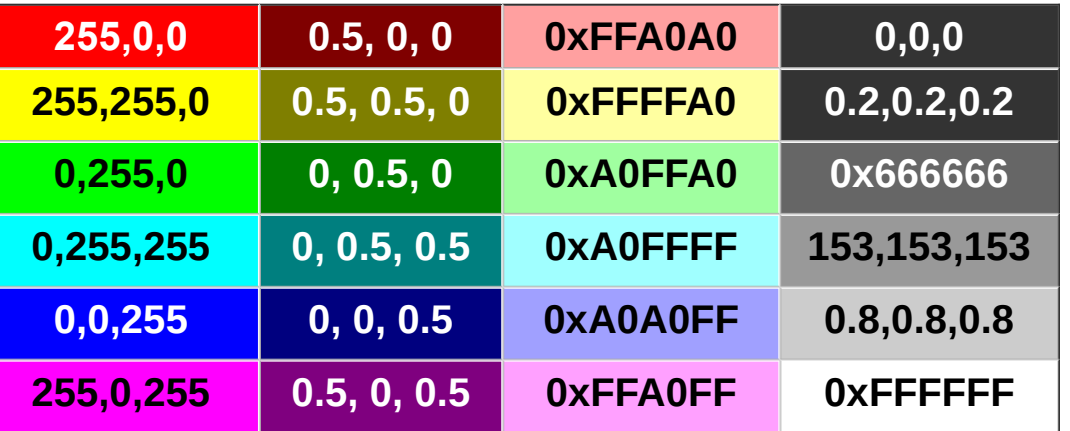

☑ Цвет текста и цвет фона Color getForeground() void setForeground(Color) Color getBackground() void setBackground(Color)

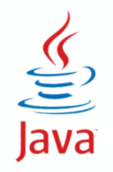

#### ☑ Класс Point (int x, int y)

- $\bullet$  getX(), getY(),
- setLocation(x,y)
- ☑ Класс Dimension (int height, int width)
	- getHeight(), getWidth(),
	- setSize(h, w)
- ☑ Класс Rectangle (int x, int y, int height, int width)
	- getX(), getY(), getHeight(), getWIdth(), getLocation(), getSize()
	- setLocation(x,y), setSize(h,w), setBounds(x,y,h,w)

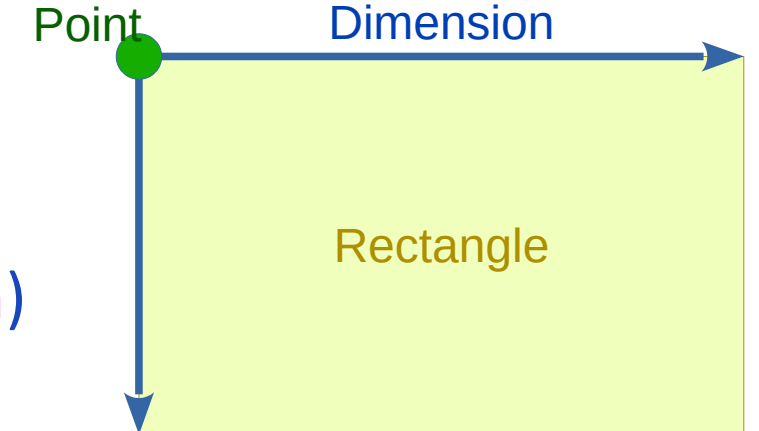

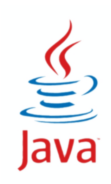

☑ Положение и размеры void setBounds(Rectangle) Rectangle getBounds() void setLocation(Point) Point getLocation() void setSize(Dimension) Dimension getSize()

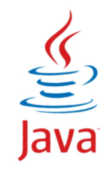

#### ☑ Класс Font

- физические (Arial, Times, Courier)
- логические (Dialog, DialogInput, Serif, SansSerif, Monospaced)
- Константы:
	- Font.DIALOG, Font.MONOSPACED, Font.SERIF, Font.SANS\_SERIF
	- Font.PLAIN, **Font.BOLD**, *Font.ITALIC*
- Конструктор Font(String name, int style, int size)
- Методы
	- String getFontName(), int getStyle(), int getSize()

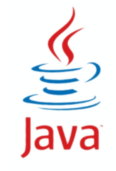

#### ☑ Шрифт

- Font getFont()
- void setFont(Font)

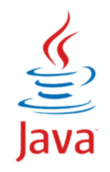

## **Методы класса Component**

#### ☑ Видимость

- boolean isVisible()
- void setVisible(boolean)
- Компоненты изначально видимы, кроме основных окон

#### ☑ Активность

- boolean isEnabled()
- void setEnabled(boolean)
	- Компоненты изначально активны (воспринимают действия пользователя и порождают события)

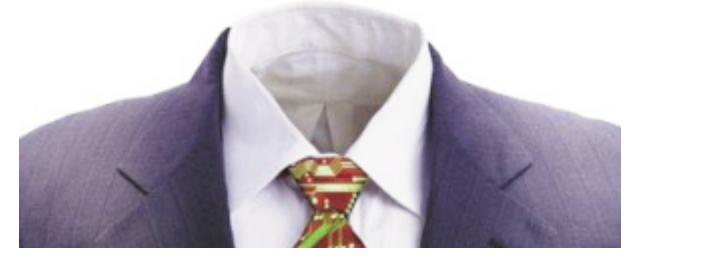

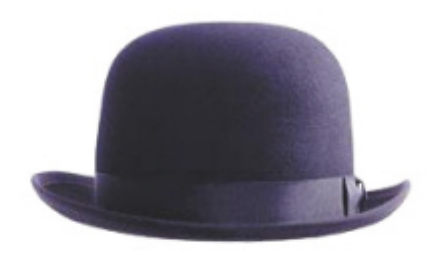

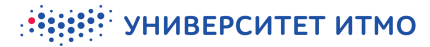

# **Методы класса Component**

- ☑ Дополнительное рисование
	- void paint(Graphics)
	- void update(Graphics)
	- void repaint()
	- Graphics графический контекст компонента
- **☑ Системный вызов paint** 
	- первое отображение
	- изменение размера
	- необходимость перерисовки
	- ☑ JVM вызывает paint(Graphics)
- **☑ Программный вызов paint** 
	- изменение состояния компонента
- $⊎$  в программе вызывается repaint()
- ☑ регистрируется событие отрисовки
- ☑ JVM вызывает update(Graphics)

☑ Контейнер — компонент, который содержит другие компоненты

- extends java.awt.Component
- ☑ Иерархия компонентов дерево

☑ Компонент может находиться только в одном контейнере

☑ Методы:

- add(Component)
- setLayout(LayoutManager)
- validate()

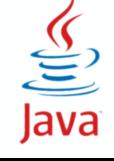

## **Основные компоненты и контейнеры AWT**

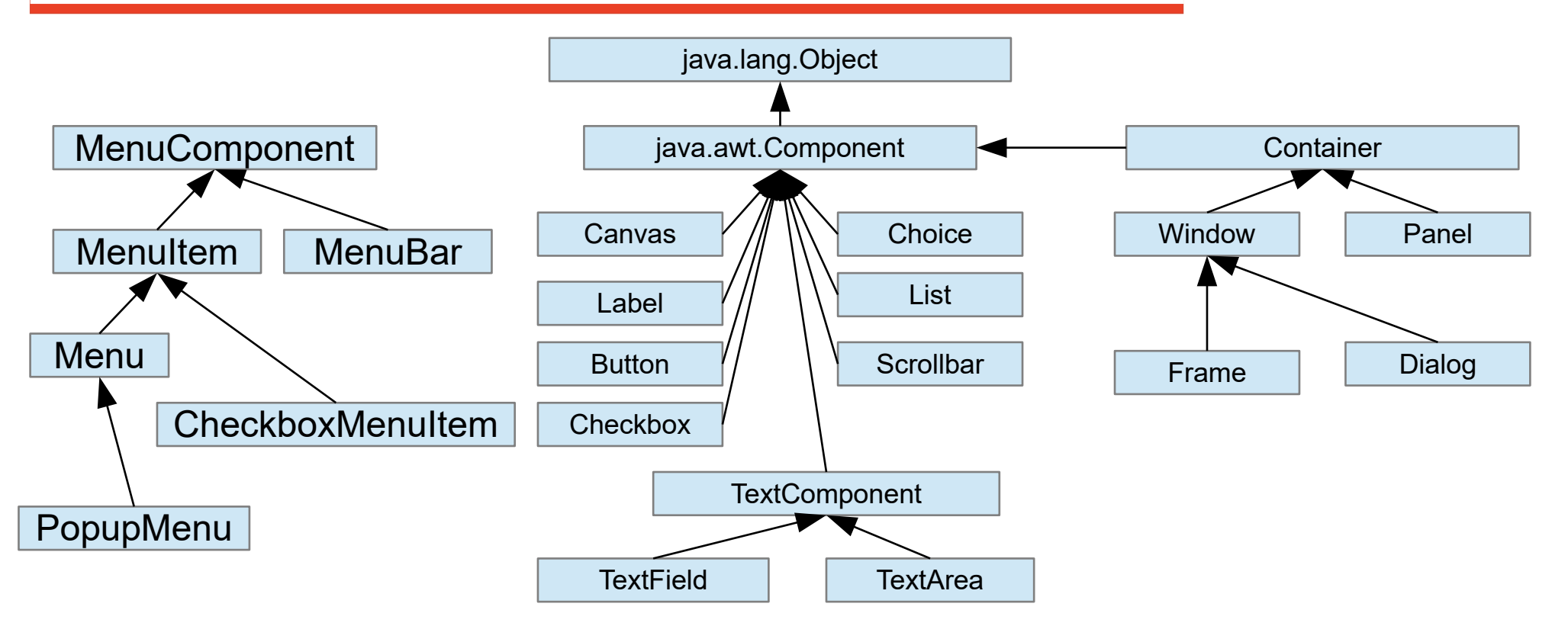

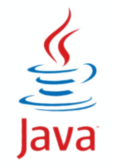

#### **HEEF! VHUBEPCUTET UTMO**

#### ☑ Абсолютное позиционирование

- Отсутствует реакция на изменение размера контейнера
- Проблемы с изменением шрифта или локали
- ☑ Менеджер компоновки
	- Управляет расположением и размером компонентов

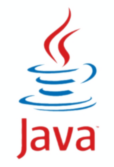

# **Менеджер компоновки**

## ☑ Интерфейс LayoutManager

- Container.setLayout(LayoutManager)
- Container.add(Component)
- ☑ Интерфейс LayoutManager2
	- Container.setLayout(LayoutManager2, Object constraints)
	- Container.add(Component, Object constraint)

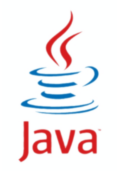

#### ☑ Расстановка элементов

- Container.validate()
- Container.invalidate()
- Container.doLayout()
- LayoutManager.layoutContainer(Container)
- ☑ Управление размером компонентов
	- Component.getPreferredSize()
	- Component.getMinimumSize()
	- Component.getMaximumSize()

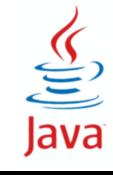

☑ Заполнение контейнера слева направо (или справа налево) построчно

☑ Компоненты сохраняют свой размер preferredSize

☑ Управление размещением:

- setHgap(int), setVgap(int) // 5
- setAlignment(LEFT, RIGHT, CENTER) // CENTER

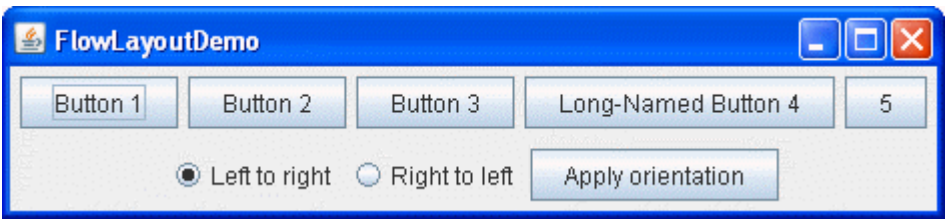

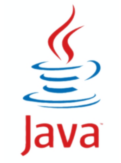

☑ Контейнер делится на одинаковые ячейки по строкам и столбцам

- ☑ Все компоненты будут одного размера
- ☑ GridLayout(int rows, int cols)
- ☑ Управление размещением:
	- $setHgap(int)$ ,  $setVgap(int)$  // 0
	- setRows(int), setColumns(int) // 1, 0

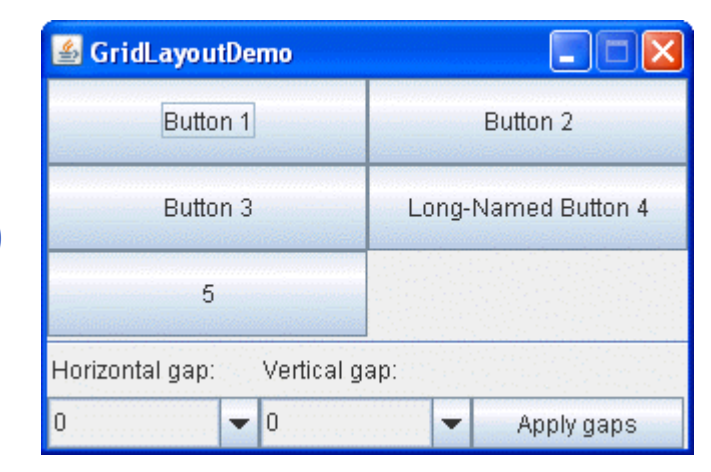

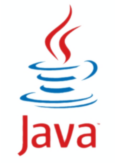

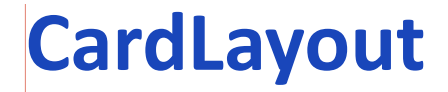

# ☑ Аналог колоды карт (виден только верхний компонент) ☑ Позволяет выбрать одну из панелей

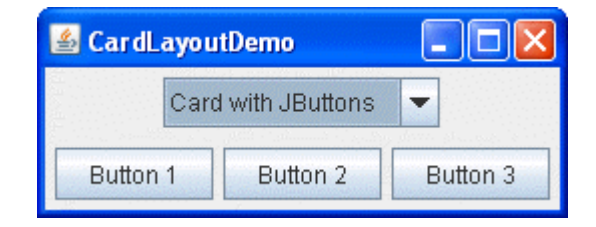

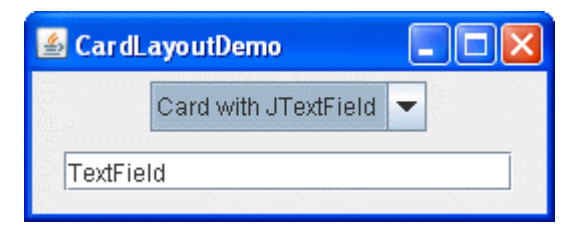

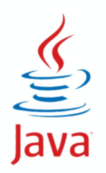

## **BorderLayout**

УНИВЕРСИТЕТ ИТМО

☑ Компоненты располагаются в 5 областях:

● CENTER, NORTH, WEST, SOUTH, EAST;

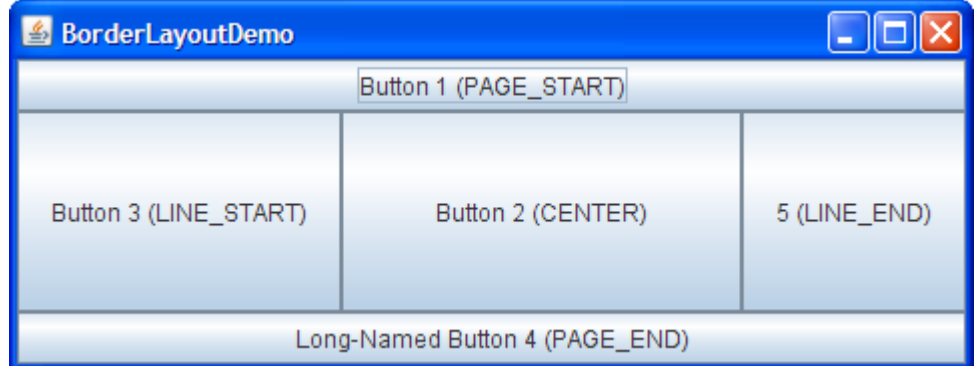

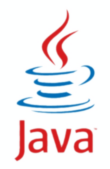

# **GridBagLayout + GridBagConstraints**

☑ Контейнер делится на ячейки по строкам и столбцам

- ☑ Задаются ограничения
	- объединение ячеек
	- заполнение ячеек
	- привязка к краю ячеек
	- распределение пространства

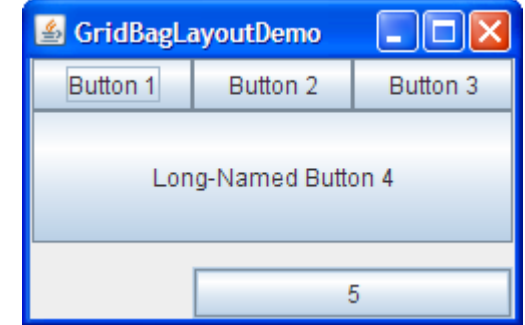

**HEEF! VHUBEPCUTET UTMO** 

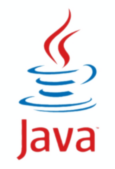

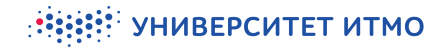

# **Что еще нужно?**

☑ Элементы созданы

☑ Размещены по контейнерам

☑ Все?

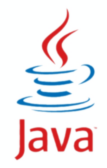

# **Что еще нужно?**

☑ Элементы созданы

☑ Размещены по контейнерам

☑ Все?

☑ http://elmk.narod.ru/knopka.html

Кнопка Для Нажимания

[О Кнопке]

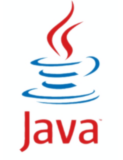

# ■ Элемен Кнопка Для Нажимания

☑ Все?

**Ø Размец** Meтафизическая конструкция, предназначенная для осознания индивидом тщетности человеческих усилий, иллюзорности собственного существования и эфемерности всего сущего. **☑ http://** Благодаря конструктивным особенностям, при нажатии на Кнопку ровным счетом ничего не происходит, что дает нажимающему обильную пищу для размышлений на вышеперечисленные темы. Кроме того, Кнопка дает прекрасную возможность обрести заслугу, производя действие, не имеющее последствий и, соответственно, не порождающее новых причин.

[ Вернуться к Кнопке Для Нажимания ]

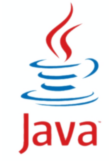

☑ Событийно-ориентированное программирование

- ☑ Не задана последовательность выполнения кода
- ☑ Код выполняется асинхронно при наступлении определенных событий
- ☑ Шаблон Observer

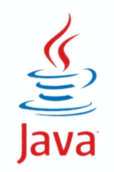

☑ button.addActionListener(label)

То есть вызови метод actionPerformed()

- ☑ Перевод: – Кнопка, когда тебя нажмут — скажи метке
	- Ладно, записала...

 $\frac{1}{\sqrt{2}}$ <br>Java

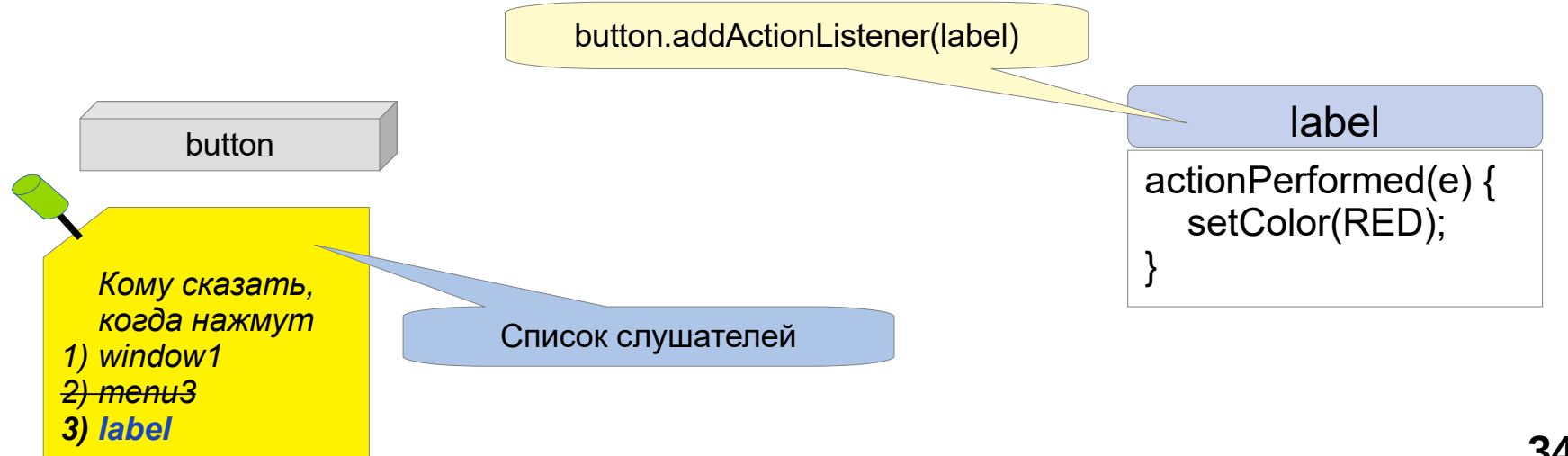

# **Обработка событий**

☑ button.addActionListener(label) ☑ Перевод:

- Кнопка, когда тебя нажмут скажи метке
- Ладно, записала...

 $\frac{1}{\sqrt{2}}$ <br>Java

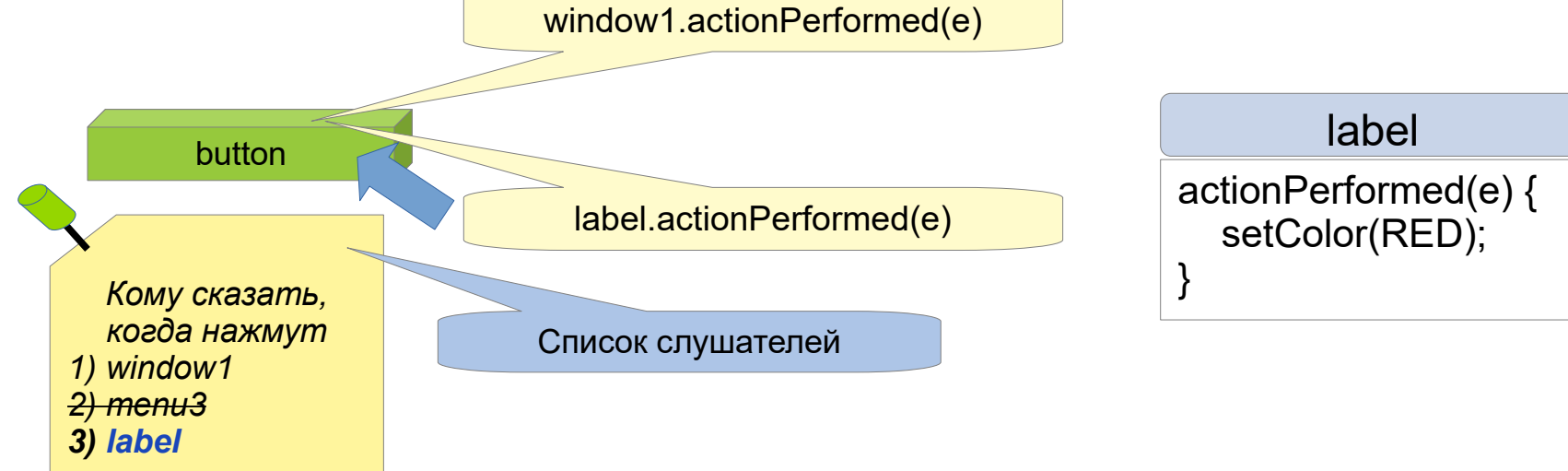

То есть вызови метод actionPerformed()

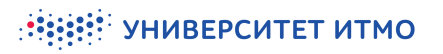

☑ button.addActionListener(label) ☑ Перевод:

То есть вызови метод actionPerformed()

- Кнопка, когда тебя нажмут скажи метке
- Ладно, записала...

 $\frac{1}{\sqrt{2}}$ <br>Java

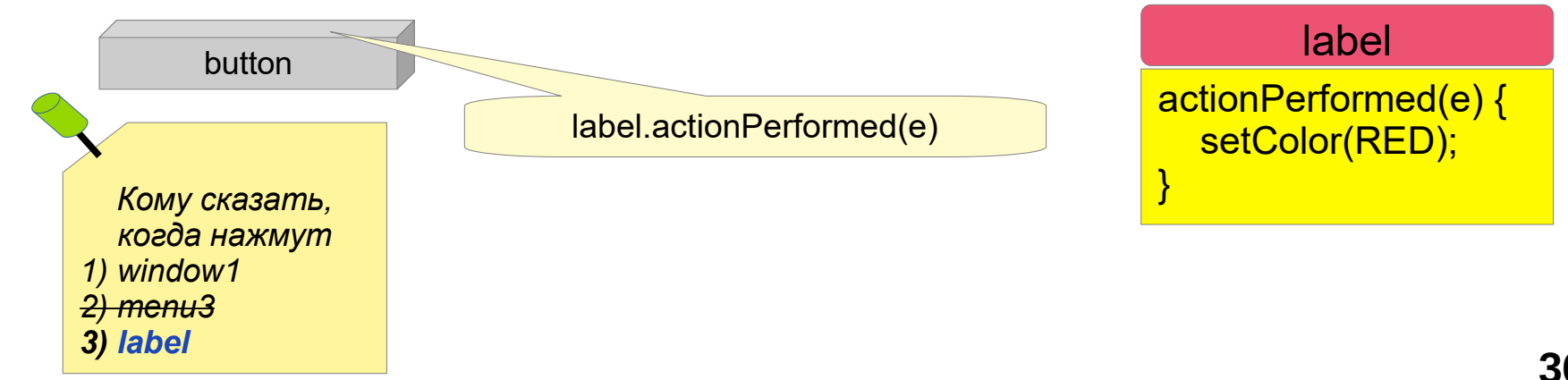
$\frac{1}{\sqrt{2}}$ <br>Java

☑ Источник события — любой компонент

- ☑ Событие потомок класса AWTEvent
- ☑ Обработчик реализует интерфейс ...Listener и его методы

☑ Методу передается объект события для обработки

```
class A implements ActionListener {
    Button b = new Button('OK'');
    Label l = new Label('Button pressed");
     l.setVisible(false);
    b.addActionListener(this); - подписка на событие
......
public void actionPerformed(ActionEvent e) {
     l.setVisible("true"); - реакция на событие
}
```
# Обработка событий

#### $\overline{\mathbf{v}}$ Анонимным классом

b.addActionListener(new ActionListener() { public void actionPerformed(ActionEvent e) { l.setVisible("true"); }

 $\}$ ) ;

#### Лямбда-выражением  $\blacktriangledown$

 $b.addActionListener((e) -> l.setVisible("true"));$ 

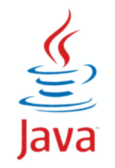

## ☑ MouseListener

- mousePressed(MouseEvent)
- mouseReleased(MouseEvent)
- mouseClicked(MouseEvent)
- mouseEntered(MouseEvent)
- mouseExited(MouseEvent)
- ☑ MouseMotionListener
	- mouseDragged(MouseEvent)
	- mouseMoved(MouseEvent)

## ☑ MouseEvent

- getPoint()
- getLocationOnScreen()
- getButton()
- getClickCount()

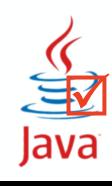

## **MouseWheelListener, MouseWheelEvent**

## ☑ MouseWheelListener

● mouseWheelMoved(MouseEvent)

## ☑ MouseWheelEvent

● getWheelRotation()

```
class X implements MouseListener {
    public void mousePressed(MouseEvent e) {
         // обработка нажатия кнопки мыши
 }
// обработка других событий не требуется
      public void mouseClicked(MouseEvent e) { }
      public void mouseReleased(MouseEvent e) { } 
 ....
}
```
class Y extends MouseAdapter { public void mousePressed(MouseEvent e) { ... } }

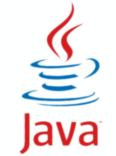

## ☑ KeyListener

- keyPressed(KeyEvent)
- keyReleased(KeyEvent)
- keyTyped(KeyEvent)

## ☑ KeyEvent

- getKeyChar() // для keyTyped()
- getKeyCode() // для keyPressed, keyReleased
- getModifiers() // Shift, Alt, Ctrl, Meta ...
- getKeyLocation()
	- // Standard, Left, Right, Numpad

#### ☑ WindowListener

- windowOpened(WindowEvent)
- windowClosing(WindowEvent)
- windowClosed(WindowEvent)
- windowActivated(WindowEvent)
- windowDeactivated(WindowEvent)
- windowIconified(WindowEvent)
- windowDeiconified(WindowEvent)

## ☑ WindowEvent

- getNewState()
- getOldState()
- getOppositeWindow()

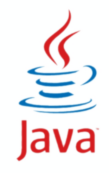

## ☑ ActionListener

- actionPerformed(ActionEvent)
- ☑ ActionEvent
	- нажата кнопка
	- двойной клик в списке
	- выбор пункта меню
	- клавиша Enter в текстовом поле

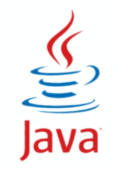

## ☑ AdjustmentListener

- adjustmentValueChanged(AdjustmentEvent)
- ☑ AdjustmentEvent
	- int getValue()
	- boolean getValueIsAdjusting()
	- перемещение слайдера

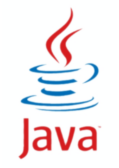

## ☑ ItemListener

- itemStateChanged(ItemEvent)
- ☑ ItemEvent
	- Object getItem()
	- int getStateChange() // selected-deselected
	- установка-сброс флажка
	- установка-сброс пункта меню
	- выбор элемента списка

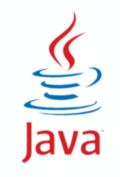

## ☑ TextListener

- textValueChanged(TextEvent)
- ☑ TextEvent
	- изменился текст в текстовом компоненте

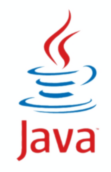

Compiled from "Hello.java" public class Hello minor version: 0 major Tlags: HestilityHUBEPCUTET UTMOdref Methodref version: 52  $\#6$   $\#15$  //  $#16. #17$  $java/lang/System.out: Ljava/io/PrintStream; #3 = String #18 // Hello world!$  $#4 =$  Methodref  $#19.#20$  // iava/io/PrintStream.println:(Liava/lang/String:)V #5 = Class #21 // Hello #6 = Class #22 // iava/lang/Obiect #7 = Utf8  $\{2 \in \mathbb{R}^2 : |x| \leq 48 \}$  = Utf8 ()V #9 = Utf8 Code #10 = Utf8 LineNumberTable #11 = Программирование. 2 семестрийски славя #23  $\#18$  = Utf8 Hello world!  $\#19$  = Class  $\#26$  // iava/io/PrintStream  $\#20$ **NameAndTvpe** #27:#28 // println: (Liava/lang/String:)  $V = #21 = Utf8$  Hello  $=$  Utf8 **println** #28 = Utf8 (Ljava Lang/String AV ( public Hello(); descriptor: ()<br> **flags:** ACC\_PUBLIC Code: **Java SWING** Size=1 0: aload\_0 1:<br> **invokespecial** #1 // **Java SWING** Static void main(iava.lang.String[1): descriptor: ([Liava/lang/String;)V flags: ACC PUBLIC, ACC STATIC Code: stack=2. locals=1. args size=1  $\theta$ : getstatic #2 // Field java/lang/System.out: Ljava/io/PrintStream; 3: ldc #3 // String Hello world! 5: invokevirtual iava/io/PrintStream.println:  $1$ T<sub>s</sub>MO<sub>re</sub> than a b  $(Liava/lang/String: )V 8: reti$ e:\ line 3: 0 line 4: 8 } **UNIVERSITY** SourceFile: "Hello.java"

## **Основные компоненты Swing**

**HEEP OF THE STATE OF STATE OF THE STATE OF THE STATE OF STATE OF STATE OF STATE I** 

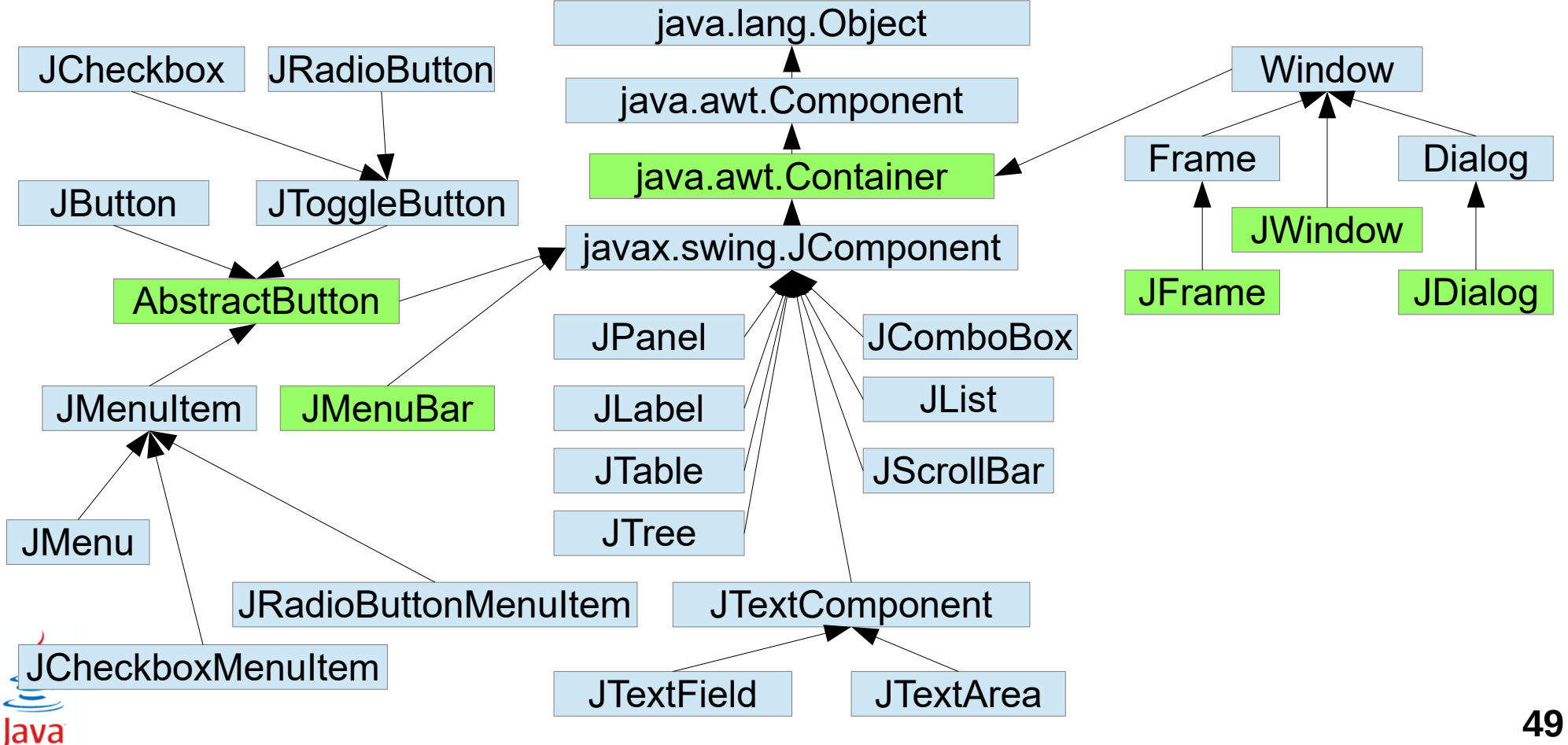

☑ Не является легковесным компонентом — это окно ОС

- ☑ Содержит набор панелей для размещения компонентов
- ☑ При создании невидимый
- ☑ JFrame.add() = JFrame.getContentPane.add()

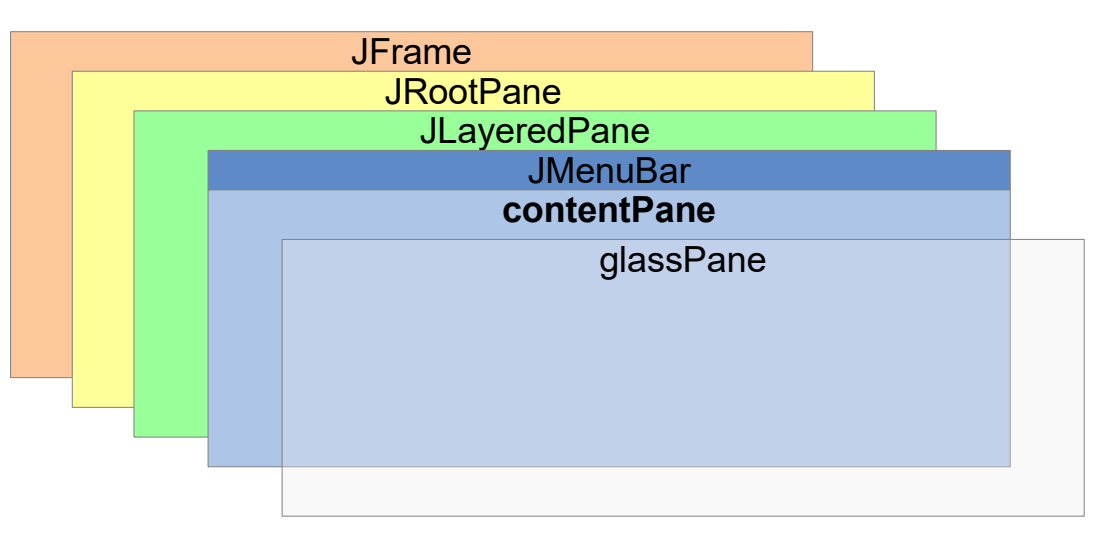

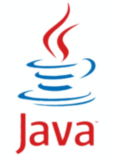

## **JFrame**

```
JFrame f = new JFrame();
f.setDefaultCloseOperation(JFrame.EXIT_ON_CLOSE);
f.add(new JLabel("Hello!"), BorderLayout.CENTER);
f.setJMenuBar(new JMenuBar());
f.pack(); // установка размеров фрейма
f.setVisible(true);
```
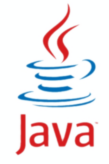

## **Потоки в приложениях Swing**

#### ☑ Основные потоки (initial)

 $\frac{1}{\sqrt{\frac{1}{1-\frac{1}{1-\frac{$ 

- Для выполнения основного кода приложения (main)
- Запуск метода для создания элементов интерфейса в потоке обработки событий
- ☑ Поток обработки событий (event-dispatching)
	- для кода обработки событий
	- Все действия с элементами интерфейса здесь!
- Действия должны выполняться быстро ☑ Фоновые потоки (worker)
	- для задач, требующих длительного времени
	- **запускаются с помощью класса SwingWorker**

## ⊠ InvokeLater(Runnable) - асинхронный старт • для приложений

```
public class Main {
  public static void main(String... args) {
    SwingUtilities.invokeLater(() -> gui());
  private void gui() {
    JFrame f = new JFrame();
    \sim \sim \simf.setVisible(true);
  \}\}
```
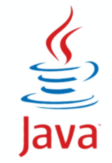

## **SwingWorker<T, V>**

- ☑ Класс для долгих фоновых задач
- $\boxtimes$  T тип результата, V тип промежуточных значений
- ☑ методы
	- abstract T doInBackground() выполнить в фоновом потоке
	- done() вызовется после завершения выполнения
	- T get() возвращает результат
	- $\bullet$  publish(V) передать промежуточный результат
	- process(List<V>) обработать
	- addPropertyChangeListener()
- ☑ Свойства
	- state (PENDING, STARTED, DONE)
	- $\bullet$  progress (0 100)

Java

☑ extends java.awt.Container — может содержать картинку

- $\boxtimes$  всплывающие подсказки setToolTipText()
- ☑ построение основано на шаблоне MVC
- ☑ встроенная двойная буферизация при отрисовке

☑ реализация метода paint

void paint(Graphics g) { paintComponent(g); paintBorder(g); paintChildren(g); }

- Для отрисовки нужно переопределить paintComponent(g)
- Необходимо вызывать super.paintComponent(g);

## ☑ MVC — Model, View, Controller

- Модель отвечает за поведение
- Представление отвечает за отображение
- **Контроллер связывает модель и представление и управляет ими**
- ☑ Реализация Swing Model + UI Delegate
	- UI Delegate = View + Controller
	- Модель может быть визуальной или моделью данных
	- Одну модель данных можно назначить разным компонентам
	- В случае большого числа событий можно использовать ChangeEvent — изменение в модели.

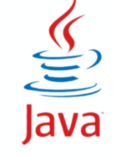

☑ Модели — интерфейсы: ButtonModel, ListModel, ...

- ☑ Реализации моделей по умолчанию DefaultListModel, DefaultTableModel
- ☑ Для сложных моделей дополнительно имеются классы абстрактных моделей. Например, AbstractTableModel, AbstractTreeModel

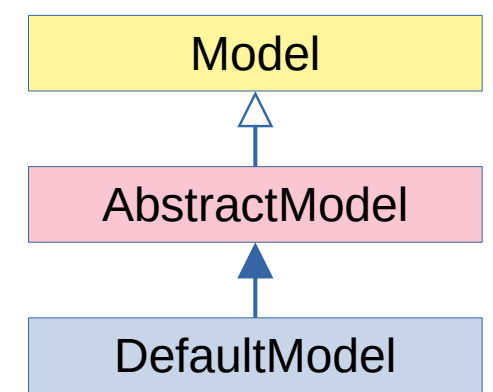

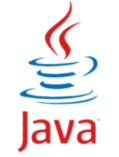

☑ Делегаты — потомки класса javax.swing.plaf.ComponentUI, например, ButtonUI, ListUI

☑ Напрямую в коде не используются

☑ Для управления делегатами предназначен класс javax.swing.UIManager

> UIManager.setLookAndFeel( UIManager.getSystemLookAndFeelClassName()); SwingUtilities.updateComponentTreeUI(frame); frame.pack();

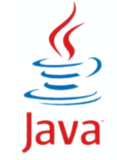

#### ☑ BoxLayout

- Компоненты располагаются в один ряд вертикально или горизонтально
- ☑ Класс Box контейнер с BoxLayout
	- Box.createHorizontalBox()
	- Box.createVerticalBox()
- ☑ createRigidArea(Dimension)
- ☑ createHorizontalGlue()
- ☑ createVerticalGlue()
- ☑ Filler(minSize, prefSize, maxSize) заполнитель

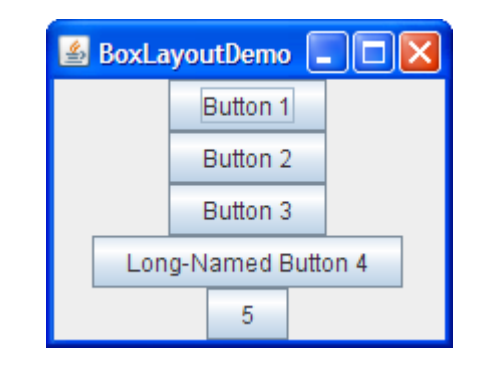

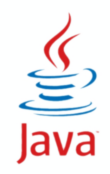

## **Менеджеры компоновки Swing**

## ☑ GroupLayout

- Все компоненты описываются дважды горизонтальное расположение и вертикальное расположение
- Все компоненты являются участниками групп последовательных и параллельных

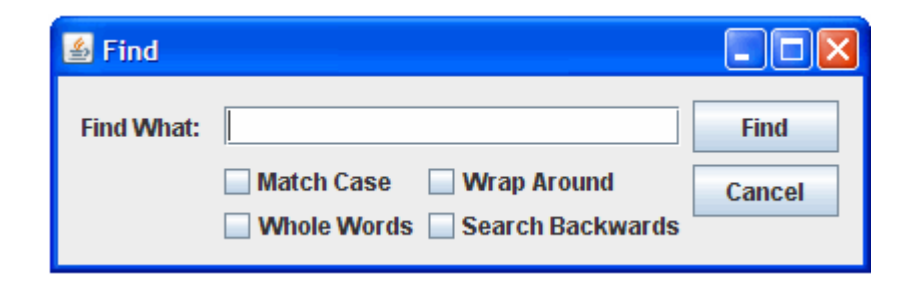

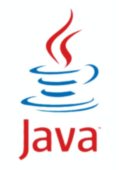

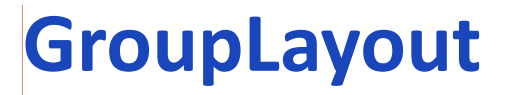

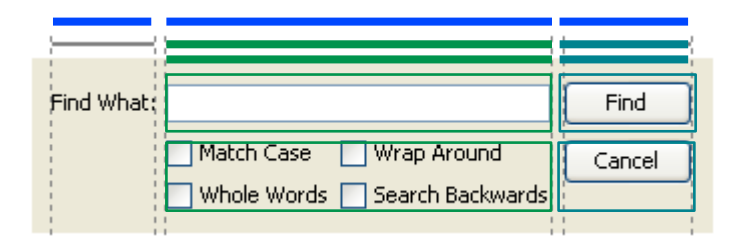

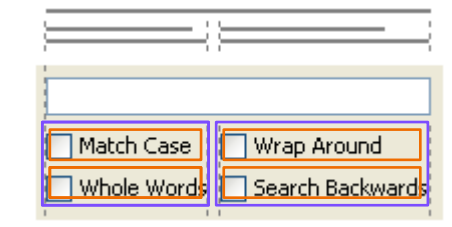

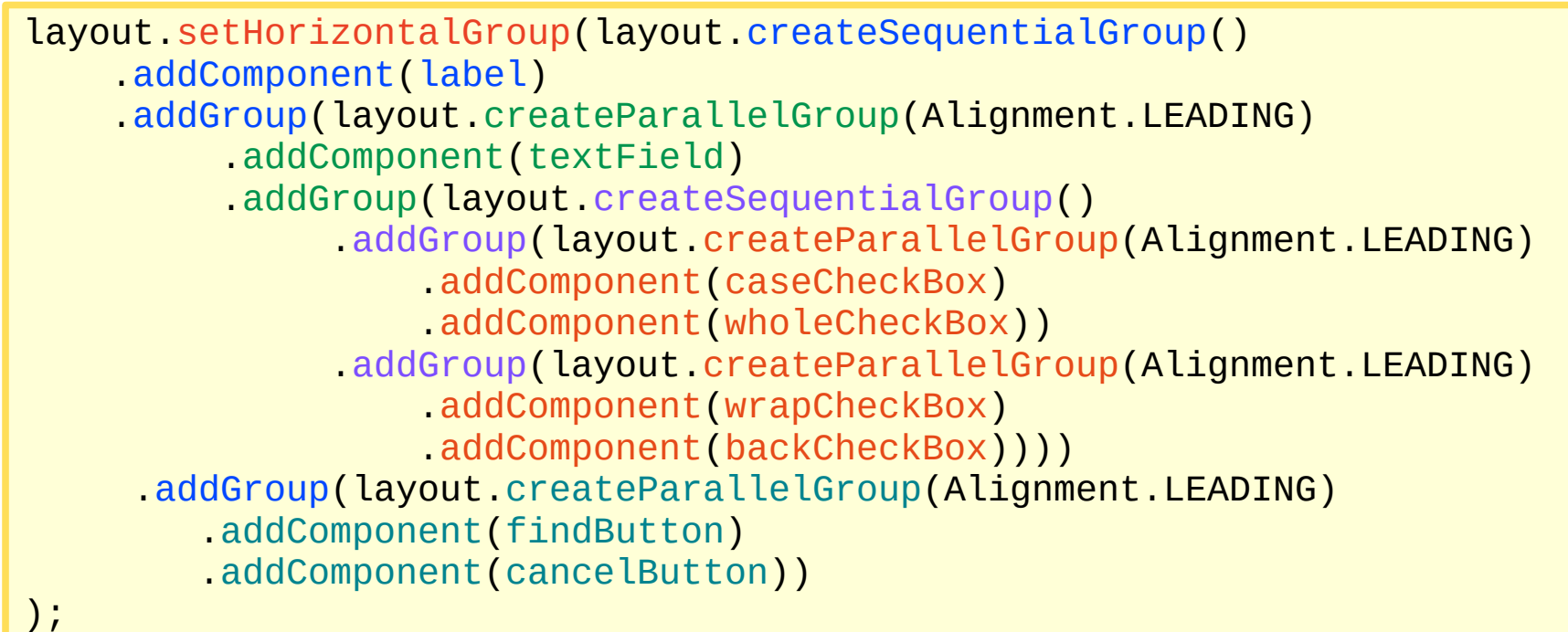

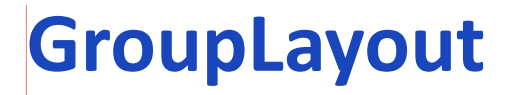

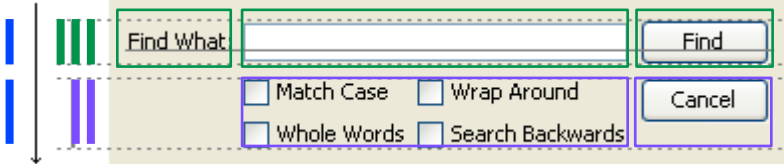

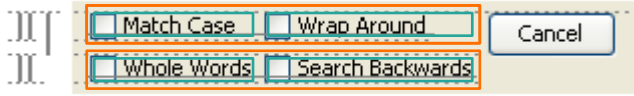

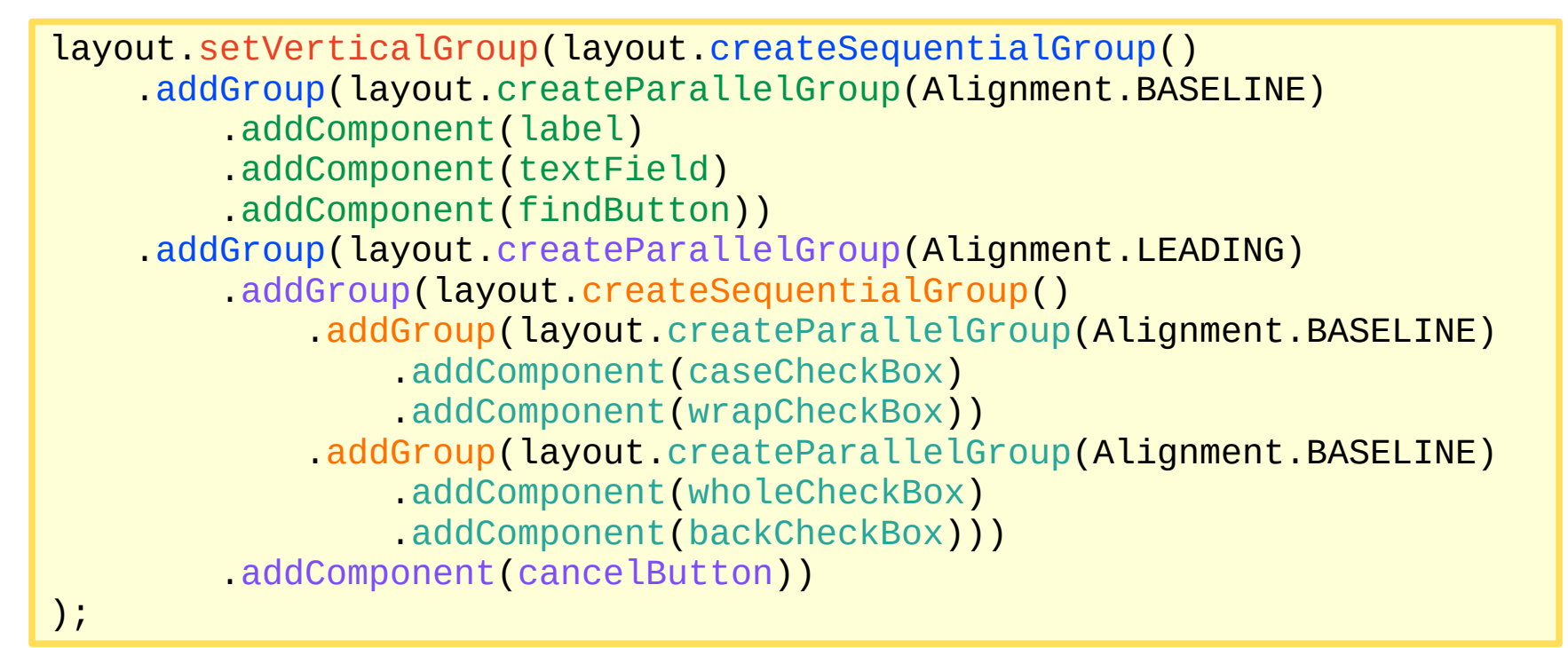

## ☑ SpringLayout

 $\underbrace{\underbrace{\underbrace{\underbrace{\mathcal{G}}}}_{\text{Java}}$ 

- Все компоненты соединены пружинами (Spring), которые имеют минимальную, максимальную и предпочтительную длину
- Обычно используется автоматическими расстановщиками

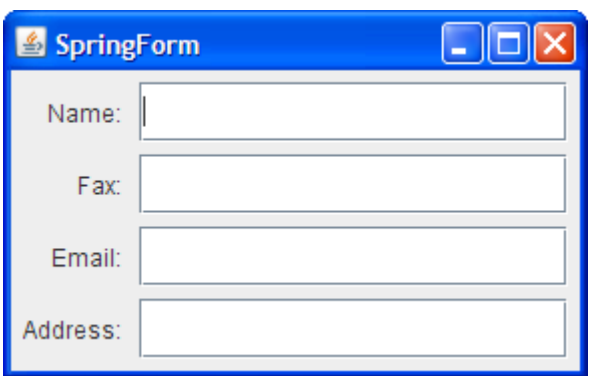

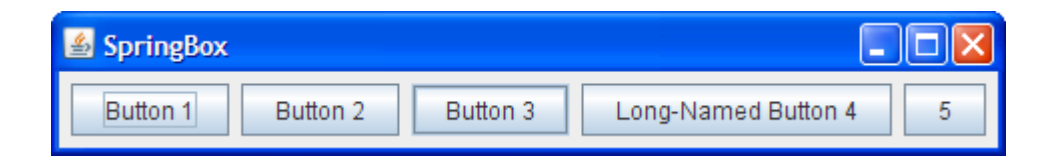

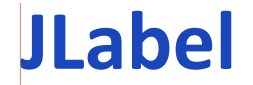

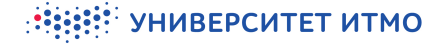

#### ⊠ Метка изначально прозрачная

## ⊠ метод setOpaque(true) — сделать непрозрачной

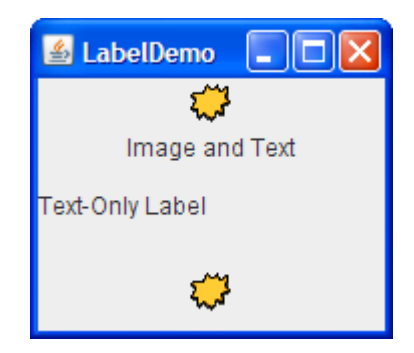

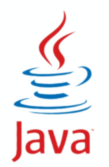

#### ⊠ JTextField — однострочное поле

- JFormattedTextField возможность проверки ввода
- JPasswordField не отображает введенные символы
- Основное событие ActionEvent

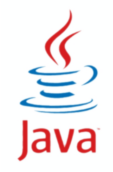

#### ⊠ JTextArea — многострочное поле

• События - ActionEvent, UndoableEditEvent

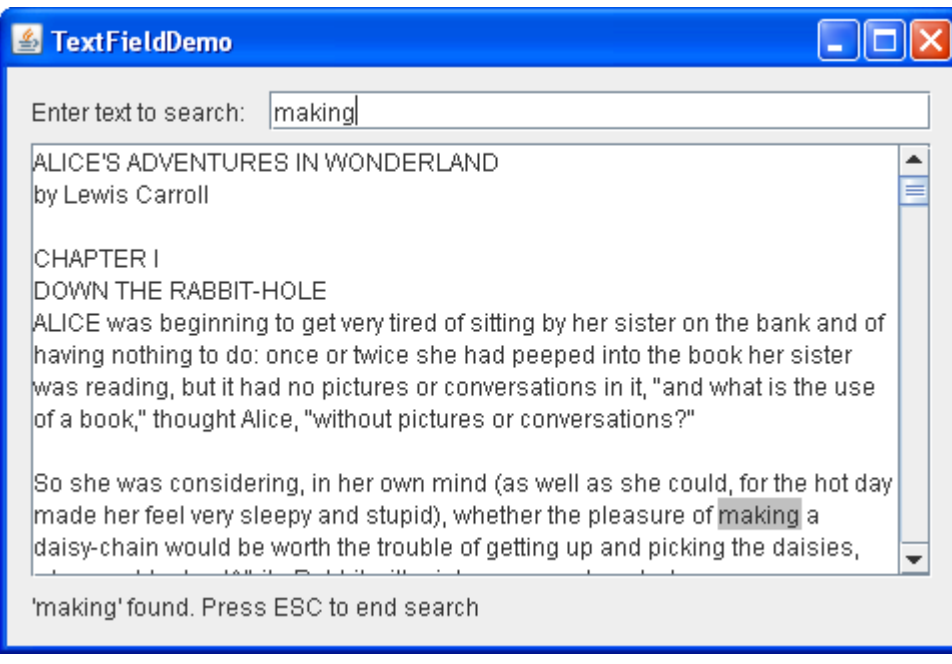

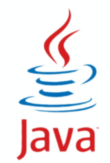

☑ Модель для всех текстовых компонентов — Document

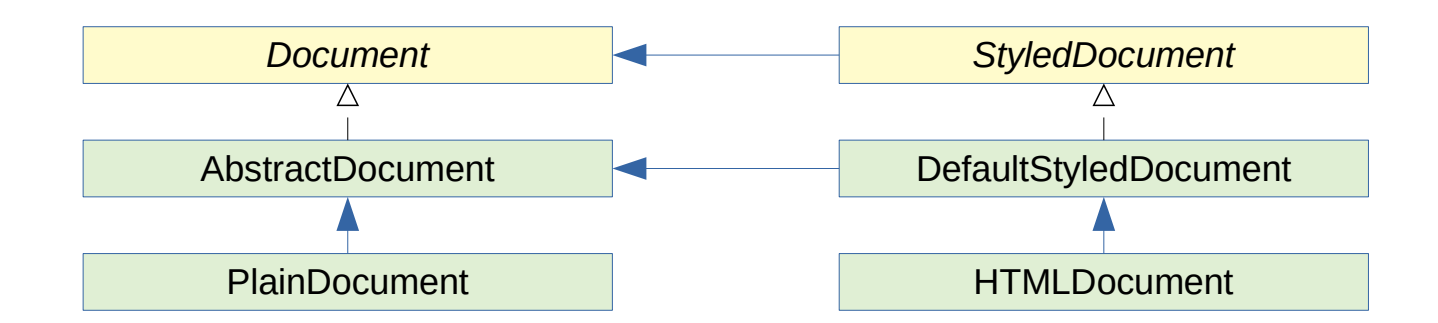

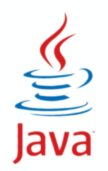

## ☑ EditorPane — панель с редактором (текст, RTF, HTML)

- TextPane стили
- HyperlinkListener

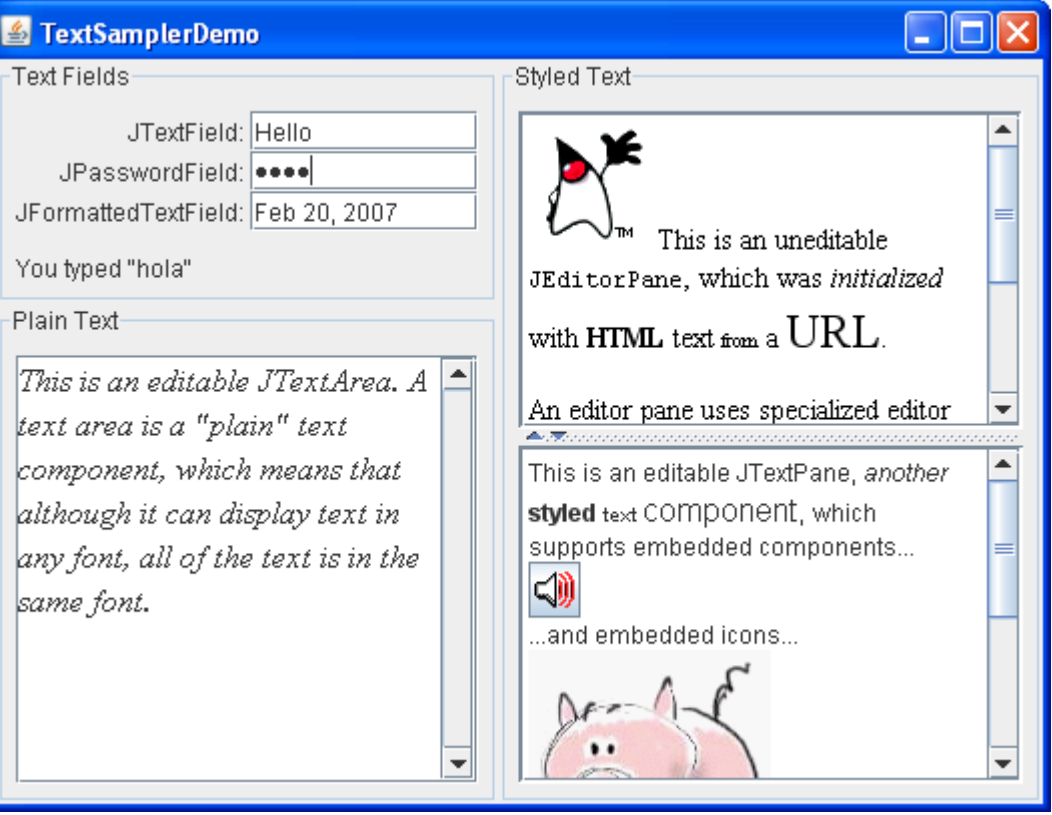

☑ Конструктор принимает строку

- ☑ Для JCheckBox и JRadioButton еще состояние (boolean)
- ☑ JRadioButton используется в группе ButtonGroup

☑ События

- ActionEvent для JButton, JRadioButton
- ItemEvent для JCheckBox (позволяет отследить select-deselect)

☑ Модель — DefaultButtonModel — элемент с двумя состояниями

☑ Почти так же обрабатываются JMenuItem, JMenu, JCheckBoxMenuItem, JRadioButtonMenuItem

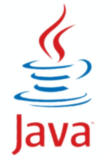

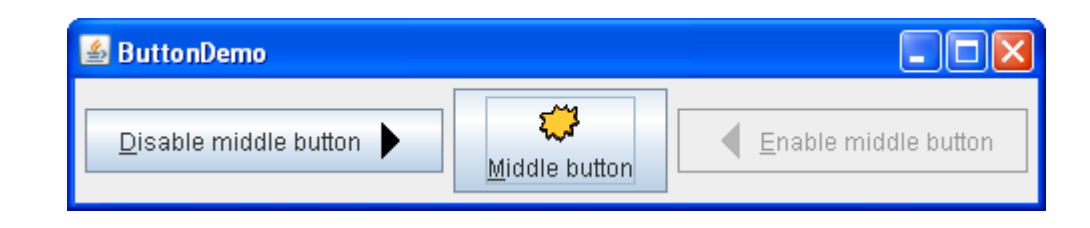

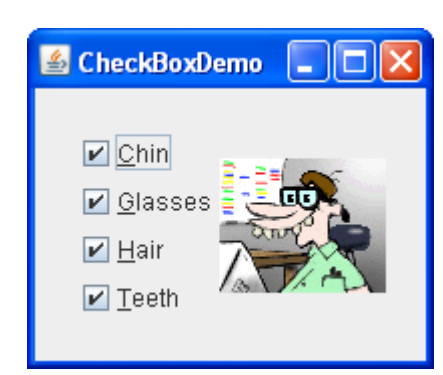

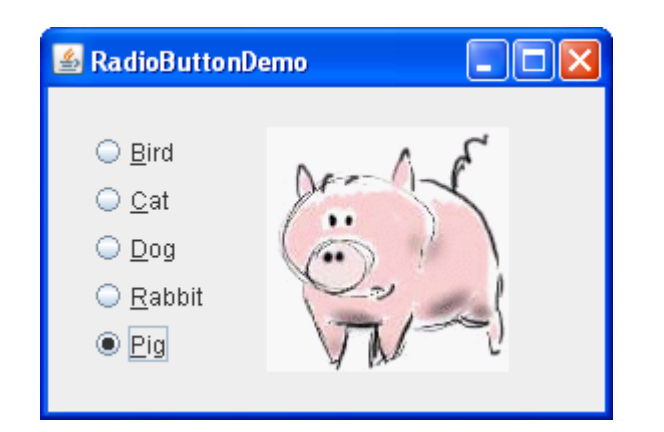

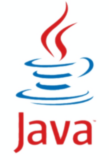

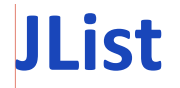

# ⊠ Конструктор принимает массив или вектор объектов  $\boxtimes$  Основное событие  $-$  ListSelectionEvent

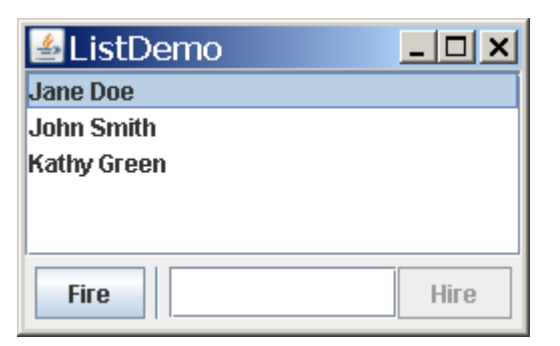

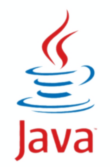

## ☑ Модели

- ListModel ← AbstractListModel ← DefaultListModel
	- ◆ getElementAt()
	- $\triangleleft$  getSize()
- DefaultListModel модель данных (вектор),
- ListSelectionModel ← DefaultListSelectionModel
- DefaultListSelectionModel модель вариантов выбора (одиночный, интервальный, множественный)

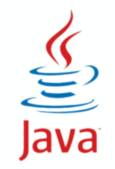
☑ Может быть редактируемым и нередактируемым ☑ Конструктор принимает массив или вектор объектов ☑ Основное событие — ActionEvent, иногда ItemEvent

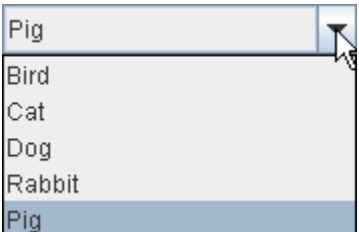

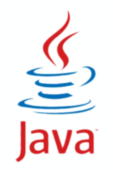

☑ Модель DefaultComboBoxModel реализует 3 интерфейса — ListModel, ComboBoxModel и MutableComboBoxModel.

- ☑ По сравнению с ListModel ComboBoxModel вводит понятие выбранный элемент (отображаемый)
- ☑ MutableComboBoxModel позволяет добавлять и удалять элементы

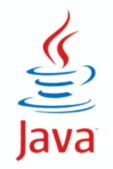

- ☑ Составной компонент 2 кнопки и редактор значений
- ☑ Конструктор принимает модель SpinnerModel
- ☑ Основное событие ChangeEvent
- ☑ 3 готовых модели SpinnerListModel, SpinnerDateModel, SpinnerNumberModel + AbstractSpinnerModel
- ☑ 3 готовых редактора JSpinner.ListEditor, JSpinner.DateEditor, JSpinner.NumberEditor

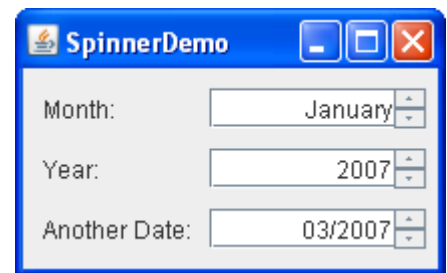

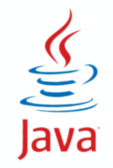

☑ Конструктор принимает min и max значения

- ☑ Основное событие ChangeEvent
- ☑ Модель DefaultBoundedRangeModel еще используется для JProgressBar

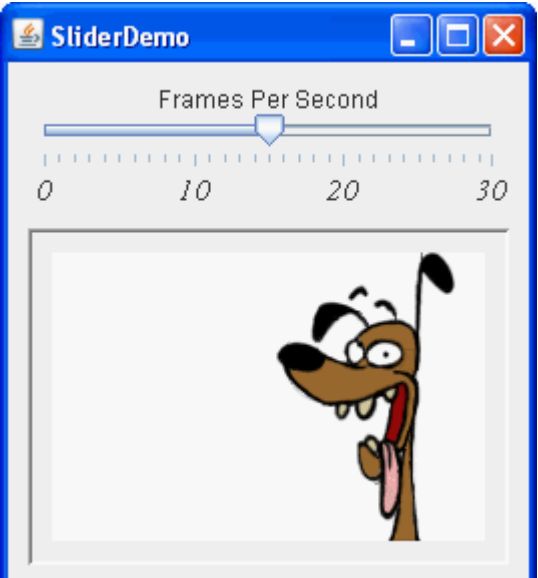

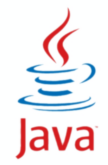

### ☑ Таблица с моделью данных

- ☑ Обычно расположена на JScrollPane
- ☑ Данные в модели (interface TableModel)
- ☑ JTable отображение данных
- ☑ TableModel
- ☑ TableColumnModel ☑ LIstSelectionModel

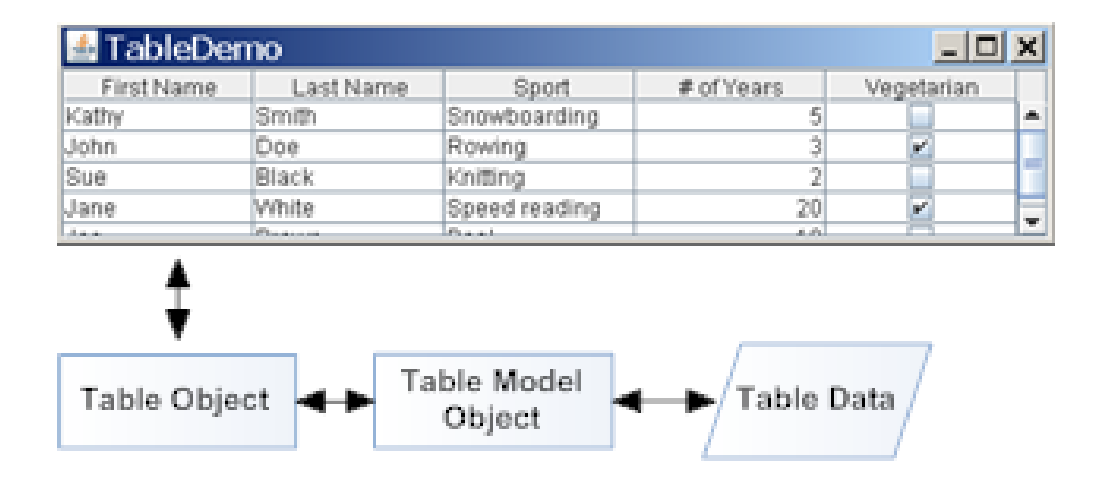

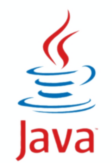

☑ TableModel ← AbstractTableModel ← DefaultTableModel

☑ DefaultTableModel — простая таблица

- DefaultTableModel(Object[][] data, Object[] colNames)
- DefaultTableModel(Vector data, Vector colNames)
- ☑ AbstractTableModel
	- Реализовать методы:
		- ◆ int getRowCount(), int getColumnCount(), Object getValueAt(int, int)
		- ◆ Class getColumnClass(), isCellEditable(r,c), setValueAt(r,c)

☑ TableModelEvent + TableModelListener

☑ Сортировка — TableRowSorter

#### ☑ TreeModel ← DefaultTreeModel

- ☑ TreeNode ← MutableTreeNode ← DefaultMutableTreeNode
- $⊓$  TreePath путь к узлу
- ☑ TreeModelEvent, TreeSelectionEvent, TreeExpansionEvent

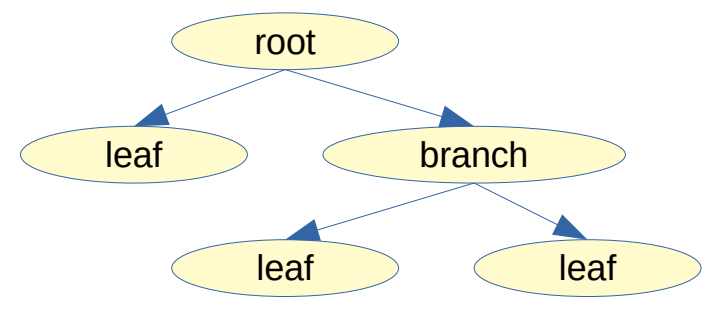

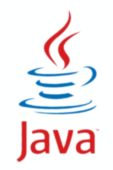

☑ JPanel - универсальный контейнер — FlowLayout

- ☑ Box BoxLayout
- ☑ JScrollPane контейнер со скроллерами
- ☑ JSplitPane контейнер из 2 частей
- ☑ JTabbedPane контейнер с табуляторами
	- SingleSelectionModel

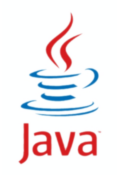

Compiled from "Hello.java" public class Hello minor version: 0 major Tlags: "Secretist" VHWBEPCUTET UTMOdref #16.#17 version: 52 Methodref  $\#6$   $\#15$  //  $java/lang/System.out: Ljava/io/PrintStream; #3 = String #18 // Hello world!$  $#4 =$  Methodref  $#19.#20$  // iava/io/PrintStream.println:(Liava/lang/String:)V #5 = Class #21 // Hello #6 = Class #22 // iava/lang/Obiect #7 = Utf8  $\{2 \in \mathbb{R}^2 : |x| \leq 48 \}$  = Utf8 ()V #9 = Utf8 Code #10 = Utf8 LineNumberTable #11 = Программирование. 2 семестр = Class #23  $\#18$  = Utf8 Hello world!  $\#19$  = Class  $\#26$  // iava/io/PrintStream  $\#20$ NameAndTvpe #27:#28 // println: (Liava/Lang/String: )V #21 = Utf8 Hello  $=$  Utf8 **println** #28 = Utf8 (Ljava/lang/Strang;)V<br> **flags:** ACC\_PUBLIC Code: sta  $\frac{1}{2}$  and  $\frac{1}{2}$  args\_size=1 0: aload\_0 1:<br> **invokespecial** #1 // Method  $\frac{1}{2}$  and  $\frac{1}{2}$  args\_size=1 0: aload\_0 1:<br> **LineNumberTable** stack=2. locals=1. args size=1  $\theta$ : getstatic #2 // Field java/lang/System.out: Ljava/io/PrintStream; 3: ldc #3 // String Hello world! 5: invokevirtual #4 iava/io/PrintStream.println:  $IT<sub>s</sub>MO<sub>re</sub> than a$  $(Liava/lang/String: )V 8: ret$ e:\ line 3: 0 line 4: 8 } **UNIVERSITY** SourceFile: "Hello.java"

# **paintComponent**

#### ☑ java.awt.Component

```
paint(Graphics g) \frac{1}{2} код для рисования }
☑ javax.swing.JComponent
     paint(Graphics g) {
        paintComponent(g);
        paintBorder(g);
        paintChildren(g); }
     paintComponent(Graphics g) {
        ui.update(g, this) }
```

```
☑ javax.swing.plaf.ComponentUI
     update(Graphics g, Component c) {
       // заполняет фон цветом фона
      this.paint(g, c); // отрисовка компонента
```
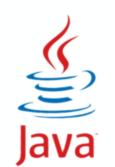

# **Свой код для рисования**

```
☑ paintComponent(Graphics2D g) {
     super.paintComponent(g);
     Graphics2D g2d = (Graphics2D) g;
  }
```
# для вызова метода отрисовки ☑ repaint()

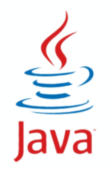

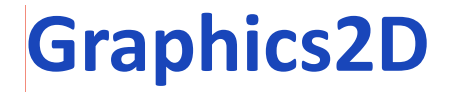

#### ☑ Координаты в программе (user-space)

☑ Rendering

☑ Координаты устройства (device-space)

0,0

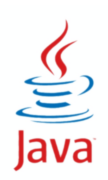

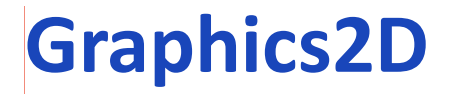

☑ drawString(String s, int x, int y)  $\boxtimes$  drawImage(Image img, int x, int y, ...) ☑ drawLine, drawRect, drawArc, drawOval, …

☑ draw(Shape)

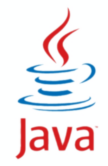

☑ Point2D, Point2D.Float, Point2D.Double

- ☑ *interface* Shape
- ☑ Line2D
- ☑ RectangularShape
- ☑ Rectangle2D, RoundRectangle2D, Ellipse2D, Arc2D

☑ QuadCurve2D, CubicCurve2D

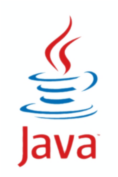

## **GeneralPath**

### ☑ class GeneralPath implements Shape

- moveTo()
- lineTo()
- quadTo()
- curveTo()
- closePath()

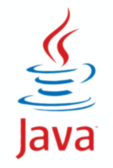

#### ☑ interface Stroke

- BasicStroke
- ☑ interface Paint
	- Color
	- GradientPaint
	- TexturePaint

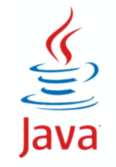

## **Преобразования**

#### ☑ Graphics2D

- rotate // вращение
- scale // масштабирование
- shear  $//$  сдвиг
- translate // перенос координат
- transform(AffineTransform)
- ☑ interface AffineTransform
	- getRotateInstance
	- getScaleInstance
	- getShearInstance

Java

● getTranslateInstance

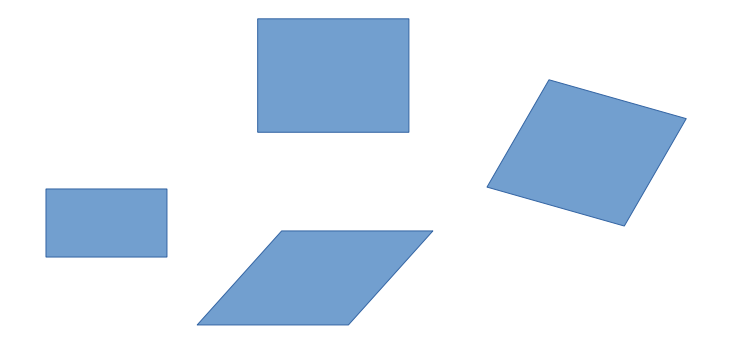

#### УНИВЕРСИТЕТ ИТМО

## **Анимация**

## ☑ Метод отрисовки объекта paintComponent(Graphics g) { drawObject(g); } ☑ Метод изменения объекта (размера, координаты, цвет) change() { $x++$ ;  $y--$ ; color.darker(); width  $+= 2;$  }

- ☑ Аниматор
	- javax.swing.Timer
		- $\rightarrow$  + actionPerformed() { change(); repaint(); }
	- java.util.Timer
		- $\rightarrow$  + TimerTask.run() { change(); repaint(); }
	- Thread

Java

 $\bullet$  + Runnable.run() { change(); repaint(); sleep(); }

```
import javax.swing.*;
 import java.awt.*;
 import java.awt.event.*;
 public class SwingApp {
      public SwingApp() {
          JFrame frame = new JFrame("Hello");
         JLabel label = new JLabel("");
          JButton button = new JButton("OK");
          frame.getContentPane().setLayout(new FlowLayout());
          frame.getContentPane().add(label);
          frame.getContentPane().add(button);
          button.addActionListener((ae) -> {label.setText("Привет!");});
          frame.setSize(240, 120);
         frame.setDefaultCloseOperation(JFrame.EXIT ON CLOSE);
          frame.setVisible(true);
  }
      public static void main(String[] args) {
         SwingUtilities.invokeLater(() -> { new SwingApp(); });
  }
\frac{1}{\sqrt{2}}<br>Java
```
Compiled from "Hello.java" public class Hello minor version: 0 major version: 52 Methodref  $\#6$   $\#15$  //  $java/lang/System.out: Ljava/io/PrintStream; #3 = String #18 // Hello world!$  $#4 =$  Methodref  $#19.#20$  // iava/io/PrintStream.println:(Liava/lang/String:)V #5 = Class #21 // Hello #6 = Class #22 // iava/lang/Obiect #7 = Utf8  $\{2 \in \mathbb{R}^2 : |x| \leq 48 \}$  = Utf8 ()V #9 = Utf8 Code #10 = Utf8 LineNumberTable #11 = Программирование. 2 семестр = Class #23  $\#18$  = Utf8 Hello world!  $\#19$  = Class  $\#26$  // iava/io/PrintStream  $\#20$ NameAndTvpe #27:#28 // println: (Liava/Lang/String: )V #21 = Utf8 Hello  $=$  Utf8 **println** #28 = Utf8 (Ljava/lang/strang) V<br> **flags:** ACC\_PUBLIC Code: stad and a starting args size=1 0: aload 0 1:<br> **invokespecial** #1 // Method and a starting args size=1 0: aload 0 1:<br> **LineNumberTable:** line 1: 0 publ descriptor: ([Liava/lang/String;)V flags: ACC PUBLIC, ACC STATIC Code: stack=2. locals=1. args size=1  $\theta$ : getstatic #2 // Field java/lang/System.out: Ljava/io/PrintStream; 3: ldc #3 // String Hello world! 5: invokevirtual #4 iava/io/PrintStream.println:  $1$ T<sub>s</sub>MO<sub>re</sub> than a b  $(Liava/lang/String; )V 8: ret$ e.) line 3: 0 line 4: 8 } **UNIVERSITY** SourceFile: "Hello.java"

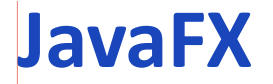

☑ JavaFX — новая библиотека для разработки RIA (Rich Internet Applications)

- ☑ Поддержка XML для создания интерфейса
- ☑ Поддержка стилей CSS
- ☑ Поддержка 2D- и 3D-графики
- ☑ Легковесные компоненты
- ☑ Интеграция с библиотекой Swing

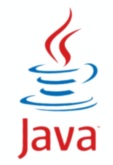

☑ javafx.application.Application — класс-предок всех приложений JavaFX

- void init() инициализация приложения (стартовый поток)
- $\bullet$  abstract void start(Stage s) основной поток приложения
- $\bullet$  void stop() освобождение ресурсов

● public static void launch(String args) — запуск приложения

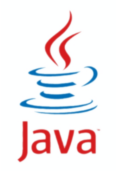

☑ javafx.stage.Stage — основная платформа

- ☑ Контейнер верхнего уровня (аналог JFrame)
- ☑ Предоставляется системой при запуске приложения
- ☑ Обеспечивает связь с графической подсистемой ОС
	- setTitle(String)
	- setScene(Scene)
	- show()

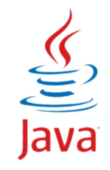

☑ javafc.scene.Scene — контейнер для элементов сцены

- ☑ Должен быть хотя бы один объект класса Scene
- ☑ Элементы сцены узлы (Node)
- ☑ Узлы образуют граф (scene graph)
- ☑ Граф включает не только контейнеры и компоненты, но также графические примитивы (текст и графические примитивы)
- ☑ Узел с дочерними узлами Parent (extends Node)
- ☑ Корневой узел (root node) узел без родительского узла

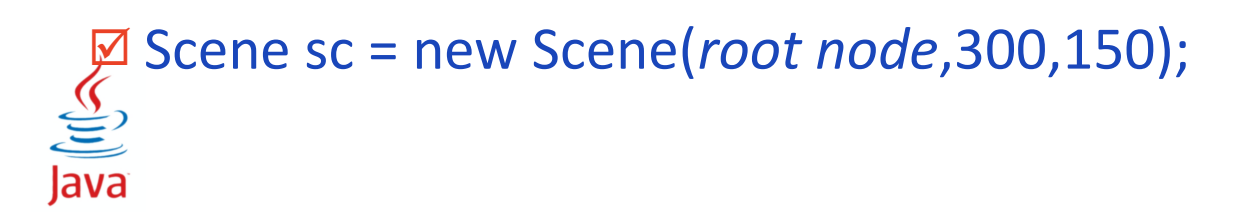

## **Hello World!**

 $\underbrace{\underbrace{\underbrace{\underbrace{\mathcal{G}}}}_{\text{Java}}$ 

```
import javafx.application.*;
import javafx.stage.*;
import javafx.scene.*;
import javafx.scene.control.*;
import javafx.scene.layout.*;
public class Hello extends Application {
     public void start(Stage stage) {
        FlowPane fp = new FlowPane();
         fp.getChildren().add(new Label("Hello World!"));
        stage.setScene(new Scene(fp,100,200));
        stage.show();
     }
     public static void main(String... args) {
         launch(args);
 }
}
```
### **Node**

#### ☑ Свойства (properties)

- String id
- Parent (только один)
- Scene
- Стиль (styleClass, style)
- Видимость, активность, прозрачность
- Размеры (min, max, preferred)
- Границы (boundsInLocal, boundsInParent, layoutBounds)
- Трансформации (сдвиг, вращение, масштаб, наклон)
- Эффекты

Java

События (mouse, key, drag, touch, rotate, scroll, swipe, zoom)

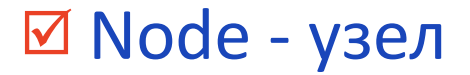

- ☑ Parent содержит другие узлы
- ☑ Region имеет стиль
- ☑ Group общие эффекты
- ☑ Control управление пользователем
- ☑ Pane панель с компоновкой

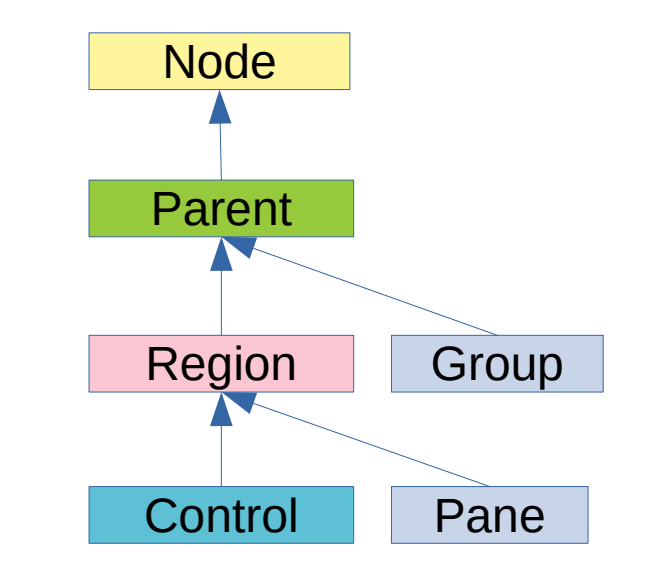

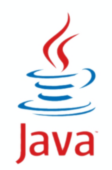

## **Основные компоненты JavaFX**

#### 

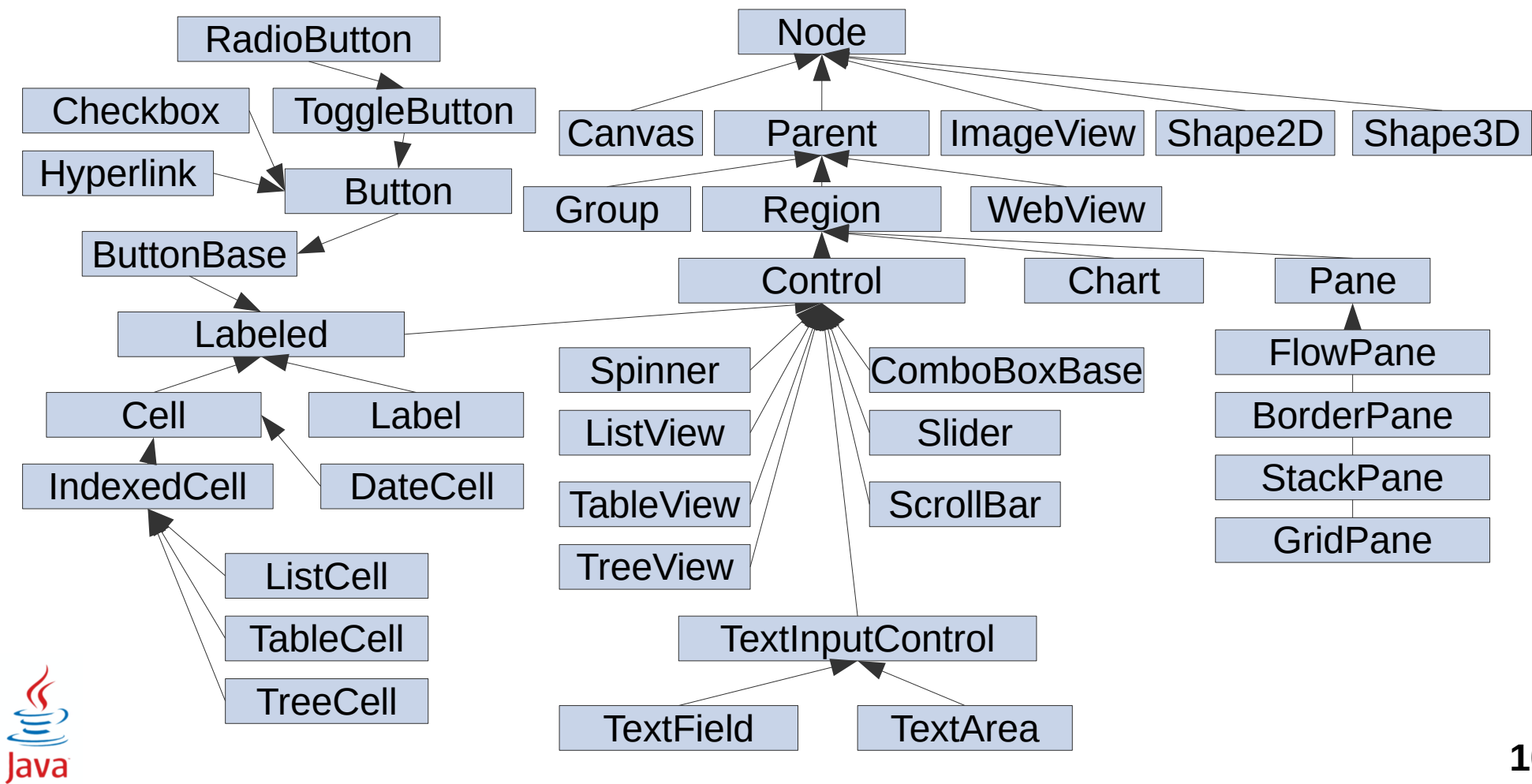

#### **HEEF! УНИВЕРСИТЕТ ИТМО**

#### ☑ Labeled

- Label
- ButtonBase
- Cell

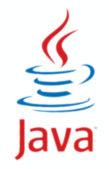

### **Buttons**

#### ☑ ButtonBase

- Button
	- ◆ CheckBox
	- ◆ Hyperlink
	- ◆ ToggleButton
		- RadioButton // ToggleGroup

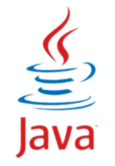

## ☑ Cell

- DateCell
- IndexedCell
	- ListCell
	- ◆ TableCell
	- ◆ TreeCell

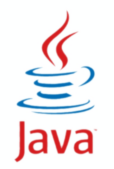

☑ BorderPane — top, bottom, left, right, center

- ☑ HBox, VBox в один ряд по горизонтали/вертикали
- ☑ StackPane один над другим
- ☑ GridPane сетка (таблица)
- ☑ FlowPane последовательно с переносом
- ☑ TilePane равномерные ячейки (аналог GridLayout)
- ☑ AnchorPane привязка к границам родителя

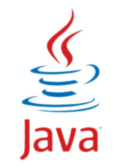

# **Обработка событий**

☑ Событие: javafx.event.Event

● ActionEvent extends Event

☑ Обработчик: javafx.event.EventHandler<T extends Event>

● void handle(T event)

☑ Регистрация:

 $\underline{\underline{\underline{\zeta}}}% =\underline{\underline{\zeta}}_{1}$ 

Java

● setOnAction(EventHandler<T>)

```
Label label = new Label();
Button button = new Button("Нажми меня");
button.setOnAction((ae) -> { label.setText("Спасибо");} )
```
# **Обработка событий подробно**

#### ☑ class Event - событие:

- source источник в цепочке обработки, может меняться
- target цель события (interface EventTarget)
- type тип события (class EventType)
- ☑ Обработчики addEventFilter, addEventHandler
- ☑ Фаза перехвата (capturing) сверху вниз EventFilters
- ☑ Фаза всплытия (bubbling) снизу вверх EventHandlers
- ☑ метод consume() остановка события

## **Collections**

УНИВЕРСИТЕТ ИТМО

☑ javafx.collections.\* ☑ FXCollections

- ObservableList
- ObservableSet
- ObservableMap

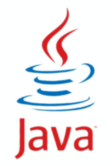

#### ☑ ListView

- ☑ ComboBoxView
- ☑ TableView
	- setItems(ObservableList<Object>)

☑ TreeView

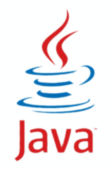
## **FXML**

```
FlowPane fp = new FlowPane();
 fp.getChildren().add(new Label("Hello World!"));
stage.setScene(new Scene(fp, 100, 200));
```

```
 FXMLLoader loader = new FXMLLoader();
 loader.setLocation("file.xml");
 FlowPane fp = loader.<FlowPane>load();
stage.setScene(new Scene(fp, 100, 200));
```

```
 <?xml version="1.0" encoding="UTF-8"?>
 <?import javafx.scene.layout.FlowPane?>
 <?import javafx.scene.control.Label?>
 <FlowPane>
    <children>
```

```
 <Label text="Hello World!"/>
  </children>
 </FlowPane>
```

```
 <?xml version="1.0" encoding="UTF-8"?>
 <?import javafx.scene.layout.FlowPane?>
 <?import javafx.scene.control.Label?>
 <FlowPane>
    <children>
       <Label text="Hello World!">
          <style>
             -fx-padding: 10px;
             -fx-background: rgb(255,127,255);
          </style>
    </children>
```
</FlowPane>

```
 label.setStyle("-fx-background-color: #ff77ff");
label.setStyle("-fx-padding: 10px");<br>\underbrace{\underbrace{\pmb{\langle}}}_{\pmb{S}}
```
## **Анимация FX**

## $\boxtimes$  javafx.animation

- Timeline KeyFrame... frames
	- ◆ setCycleCount()
	- $\leftrightarrow$  play()
- KeyFrame Duration time, KeyValue... values
- KeyValue WritableValue<T> target, T endValue

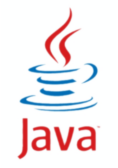

## **Приложение JavaFX**

```
УНИВЕРСИТЕТ ИТМО
```

```
import javafx.application.*;
import javafx.event.*;
import javafx.geometry.Pos;
import javafx.scene.control.*;
import javafx.scene.*;
import javafx.stage.*;
import javafx.scene.layout.*;
import javafx.scene.effect.*;
public class FXApp extends Application {
     public void start(Stage stage) {
         stage.setTitle("Hello");
        FlowPane root = new FlowPane():
        Label label = new Label();
         Button button = new Button("OK");
         root.getChildren().add(label);
         root.getChildren().add(button);
         button.setOnAction((ae) -> label.setText("Привет!"));
         stage.setScene(new Scene(root,240,120));
        stage.show();
    }
     public static void main(String... args) {
         launch(args);
    }
}
```